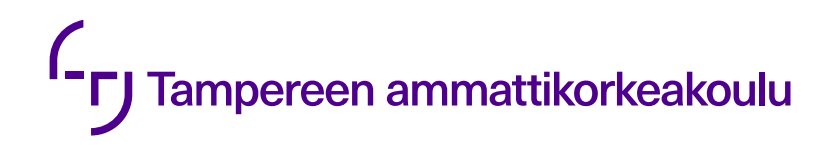

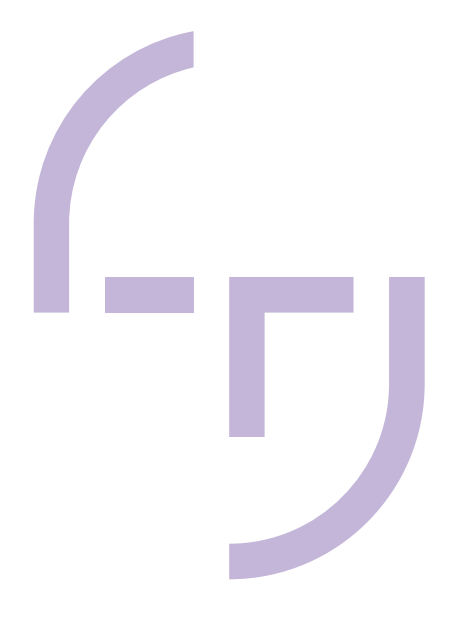

# **AUTOMAATTINEN TYÖKALUN-VAIHTO 3D-TULOSTIMEEN**

Kaarre Jalmari

OPINNÄYTETYÖ Huhtikuu 2019

Konetekniikka Koneautomaatio

## **TIIVISTELMÄ**

Tampereen ammattikorkeakoulu Konetekniikka Koneautomaatio

KAARRE, JALMARI: Automaattinen työkalunvaihto 3D-tulostimeen

Opinnäytetyö 34 sivua, joista liitteitä 6 sivua Huhtikuu 2019

Opinnäytetyön tavoitteena on suunnitella 3D-tulostimeen automaattinen työkalunvaihto, joka mahdollistaa usean eri työkalun käytön tulostettaessa. Työn tarkoituksena oli saada tehtyä toimiva prototyyppi sekä tutkia, minkälaisia työkaluja 3D-tulostimessa mahdollisesti voidaan käyttää.

Työn toteutus aloitettiin perehtymällä 3D-tulostimissa käytettyihin työkaluihin sekä 3D-tulostimien ohjausjärjestelmiin. Lisäksi perehdyttiin hieman jo olemassa oleviin työkalunvaihdon ratkaisuihin. Haettua tietoa käytettiin hyödyksi työkalujen lukitussysteemin suunnittelussa sekä prototyypin mallintamisessa. Prototyyppi valmistettiin suurimmaksi osaksi 3D-tulostetuista osista, jonka toimivuutta testattiin erilaisilla testeillä. Järjestelmä saatiin toimivaksi ja useimpiin asetettuihin tavoitteisiin päästiin.

Suurimmaksi haasteeksi osoittautui uusien työkalujen implementointi ja ohjelmointi tulostimeen. Sen lisäksi työkalujen kiinnitys työkalupidikkeeseen osoittautui aiheuttavan hieman poikkeamaa X- ja Y-akselilla työkalujen välillä, joka on kuitenkin mahdollista korjata tulostusohjelmalla. Jatkotutkimusaiheiksi työssä jäi työkalujen kiinnityksen parantaminen tai vaihtoehtoisesti osien valmistaminen alumiinista sekä uusien työkalujen ohjelmointi laiteohjelmaan.

## **ABSTRACT**

Tampereen ammattikorkeakoulu Tampere University of Applied Sciences Degree Programme in Mechanical Engineering Machine Automation

KAARRE, JALMARI: Automatic tool change for 3D printers

Bachelor's thesis 34 pages, appendices 6 pages April 2019

The objective of this thesis was to design an automatic tool change for a 3D printer, which enables the use of multiple different tools while printing. The purpose was to manufacture a working prototype and to research what type of tools could be used in 3D printing. This thesis was not commissioned by a client, rather it originated from the author's interest in the subject.

The goal was to study existing tool changer solutions and what tools are currently used in 3D printing. An additional research subject was the control system of 3D printers and how to automate the control of the tool change.

The thesis progressed with the design of the tool locking mechanic and the prototype modeling. The prototype was designed to be 3D printed for the most part and its functionality was tested with a set of tests. The biggest challenge turned out to be the implementation and programming of new type of tools. In addition, the tool attachment to the tool holder caused slight inaccuracies on the X- and Yaxis between the tools, which can be corrected on the software side.

In conclusion, most of the goals set for the thesis were fulfilled. The prototype is operational and automatic, except the tool changes for the new type of tool heads, which still must be manually coded for them to work.

## **SISÄLLYS**

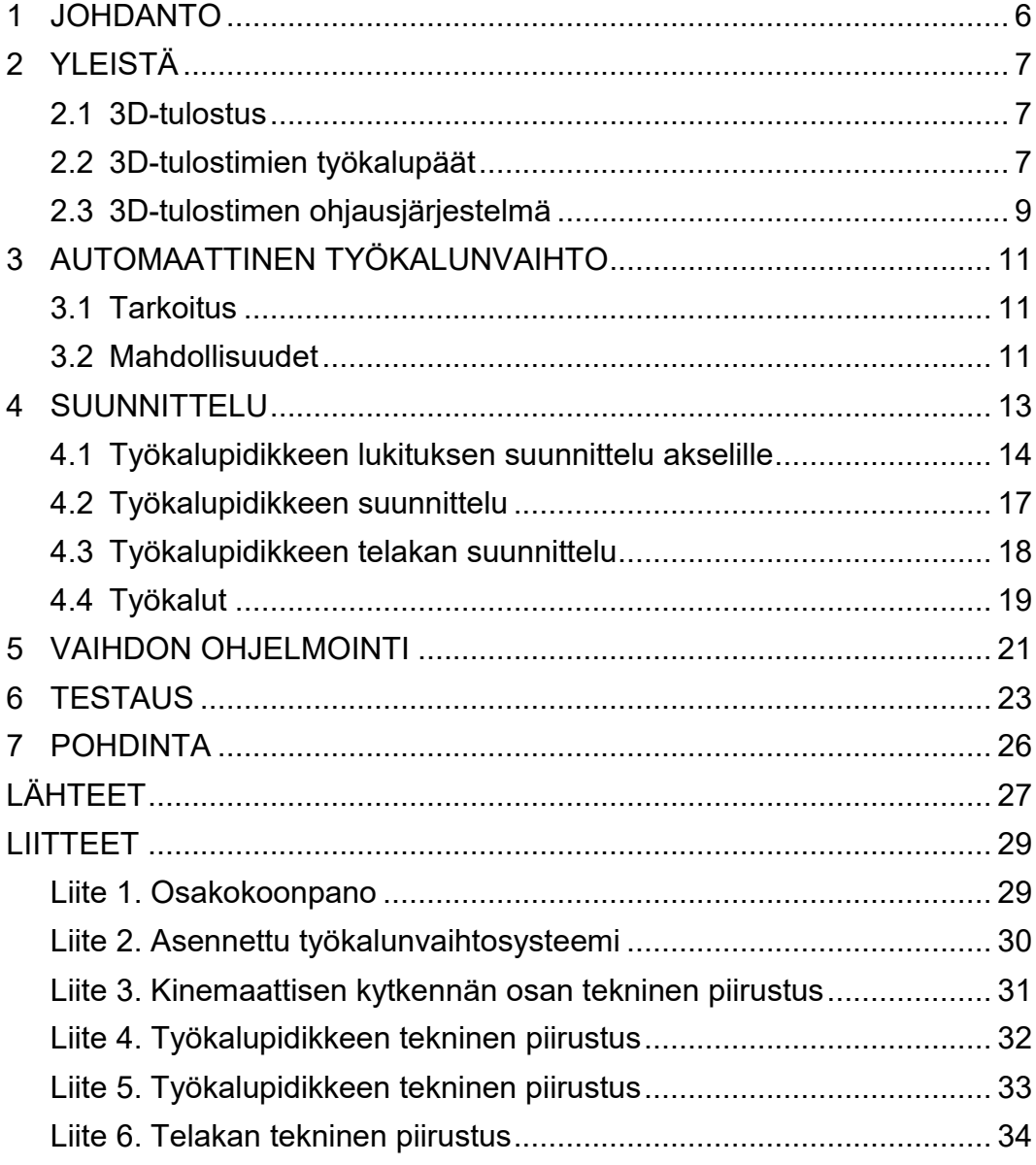

## **LYHENTEET JA TERMIT**

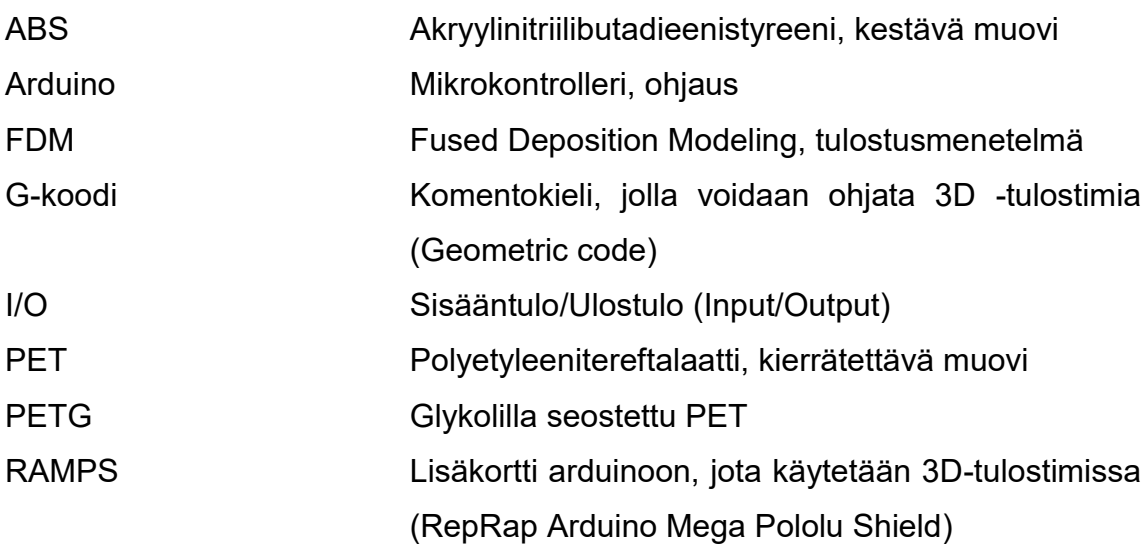

#### <span id="page-5-0"></span>**1 JOHDANTO**

Tämä opinnäytetyö liittyy erilaisten työkalujen käyttöön 3D-tulostimissa sekä niiden käytön automatisointiin. Opinnäytetyö sai alkunsa tekijän mielenkiinnosta aiheeseen. Työ tehtiin tekijän itse rakentamaan 3D-tulostimeen, mutta se on mahdollista asentaa muihin samantapaisiin 3D-tulostimiin pienellä muokkaamisella.

Opinnäytetyön tarkoituksena on tutustua 3D-tulostimien ohjaukseen sekä 3D-tulostimissa käytettyihin työkaluihin. Tavoitteena on suunnitella ja valmistaa toimiva automaattinen työkalunvaihto 3D-tulostimeen. Automaattinen työkalunvaihto mahdollistaa monen eri työkalun käytön saman tulostuksen aikana lisäämättä ylimääräistä massaa tulostimen akselille.

Opinnäytetyön alussa käsitellään yleisesti 3D-tulostimien ohjauspiiriä sekä olemassa olevia 3D-tulostimen työkaluja. Teoriaosuuden jälkeen pohditaan automaattisen työkalunvaihdon tarkoitusta sekä mitä se mahdollistaa. Työn loppuosio koostuu prototyypin suunnittelun, työkalunvaihdon ohjelmoinnin ja testauksen käsittelystä.

#### <span id="page-6-0"></span>**2 YLEISTÄ**

#### <span id="page-6-1"></span>**2.1 3D-tulostus**

Yksi yleisimmistä tulostusmenetelmistä on FDM tulostus, joka tulee sanoista "Fused Deposition Modeling". FDM tulostuksessa muovilankaa, eli filamenttia syötetään lämmitetyn suuttimen läpi. Sulatettu filamentti pursotetaan tulostusalustalle ennalta määrätylle reitille kerros kerrokselta. FDM tulostusmenetelmän suurimpia etuja on tulostettavien materiaalien monipuolisuus sekä taloudellisuus. Rajoituksia on tulostuksien tarkkuus sekä se, että tulostetut kappaleet ovat anisotrooppisia eli kappaleen lujuus riippuu tulostussuunnasta. (Varotsis, n.d.)

#### <span id="page-6-2"></span>**2.2 3D-tulostimien työkalupäät**

3D-tulostimien vakiotyökalupää on ekstruuderi. Ekstruuderi koostuu suuttimesta sekä askelmoottorista, joka syöttää filamenttia suuttimeen. Ekstuuderi-järjestelmiä on kahdenlaisia, "Bowden" ja "direct drive". Bowden mallissa askelmoottori sijaitsee tulostimen rungossa, josta se syöttää filamenttia PTFE putken kautta, kun taas direct drive mallissa askelmoottori sijaitsee suoraan suuttimen yläpuolella (kuva 1). Bowden mallisessa järjestelmässä saadaan ylimääräistä massaa pois akselilta, jolloin tulostusnopeutta voidaan lisätä. Filamentin syötössä on kuitenkin paljon enemmän joustoa kuin direct drive mallissa, jolloin ei voida tulostaa esimerkiksi joustavia materiaaleja yhtä hyvin. (Mensley, 2019.)

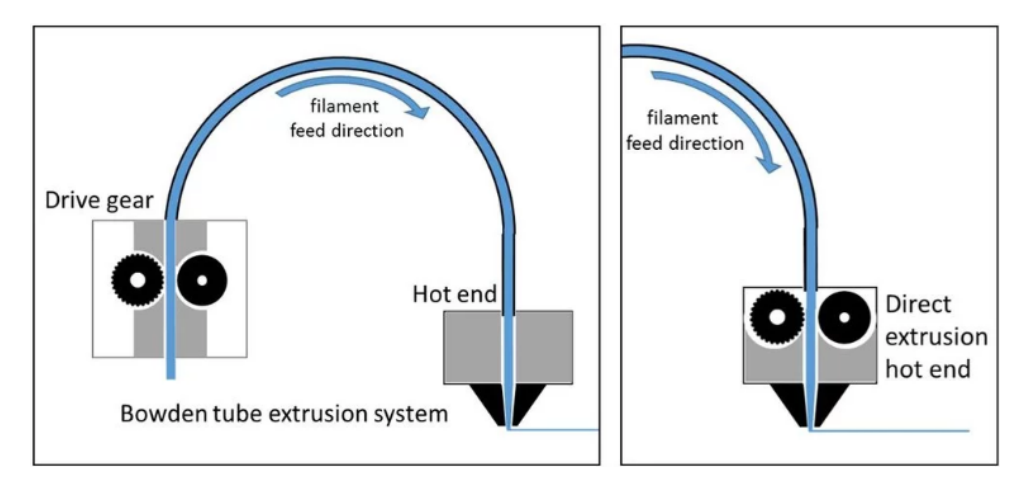

KUVA 1. Ekstruuderi järjestelmät (Forefront Filament)

3D-tulostimissa on useimmiten käytetty yhtä ekstruuderia. Viime vuosina kaksoisektruuderit ovat kuitenkin yleistyneet. Kahden ekstruuderin suurin etu on vesiliukoisen tukimateriaalin käytön mahdollistaminen, joka helpottaa tukimateriaalin irrottamista kappaleesta huomattavasti. Kahdella ekstruuderilla voidaan myös tulostaa kaksivärisiä kappaleita. Haittoina kuitenkin on korkeampi hinta sekä kunnossapito. (Gregurić 2018.)

3D-tulostimiin on saatavilla epätavallisempiakin työkaluja, kuten ZMorph yrityksen CNC-jyrsin ja laserkaiverrin. Kyseisiä työkalupäitä ei kuitenkaan voi käyttää samaan aikaan normaalin tulostuksen kanssa, sekä työkalujen käyttö edellyttää hyvän kappaleen kiinnityksen. ZMorphin työkalut eivät ole universaaleja vaan niitä voidaan käyttää vain heidän valmistamissa tulostimissa. (ZMorph n.d.)

Kaikissa kaupallisissa FDM 3D-tulostimissa on vielä manuaaliset työkalupäiden vaihdot. Osassa tulostimista, kuten Zmorphin ja Ultimakerin uusimmissa tulostimissa, työkalupään vaihdosta on tehty kuitenkin helppoa ja nopeaa. E3D niminen yritys on kuitenkin kehittämässä 3D- tulostinta, jossa on automaattinen työkalunvaihto. Tulostimessa on käytettävissä neljä ekstruuderia, eikä ainakaan vielä ole tietoa onko tulostimeen tulossa erilaisia työkalupäitä. Kyseinen järjestelmä ei ole vielä markkinoilla, mutta siitä on ollut beta myynti, jossa muutamalle sadalle asiakkaalle myytiin tulostimen rakennussarja. Tulostimen tullessa markkinoille asiakkaat voivat ostaa työkalunvaihtomekanismin erikseenkin, jolloin sitä voidaan käyttää pienellä muokkaamisella muissakin tulostimissa. E3D:n kehittämä tulostin, joka sisältää työkalunvaihdon on esitetty kuvassa 2. (E3D 2019.)

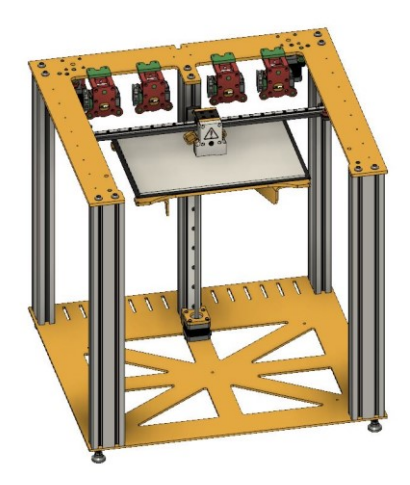

KUVA 2. E3D:n kehittämä 3D-tulostin (E3D)

Osaan Ultimakerin tulostimista on saatavilla yhteisön tekemä päivitys nimeltään "Mark2", jolla saadaan tulostimeen automaattinen työkalunvaihto. Päivityksellä tulostimeen saadaan yksi ekstruuderi lisää, jolloin siinä voidaan käyttää kahta ekstruuderia saman tulostuksen aikana. Kyseisessä järjestelmässä yksi ekstruuderi on koko ajan kiinni ja toinen ekstruuderi on rungossa kiinni, kun se ei ole käytössä. (Mark2 2017.)

## <span id="page-8-0"></span>**2.3 3D-tulostimen ohjausjärjestelmä**

3D-tulostimien ohjausjärjestelmiä löytyy monia edullisista korkealaatuisiin. Yksi yleisimmistä vaihtoehdoista etenkin DIY 3D-tulostimille on Arduino Mega 2560 ja RAMPS yhdistelmä, jota käytettiin myös tässä työssä. Arduino Mega 2560 on mikrokontrolleri ja RAMPS on arduinoon liitettävä lisäkortti, joka sisältää muun muassa askelmoottoreiden sekä ekstruudereiden ohjauselektroniikan. RAMPS on rakenteeltaan suurimmaksi osaksi modulaarinen, jolloin osien vaihtaminen tai päivittäminen on helpompaa. (RepRap 2018). Arduino Mega 2560 sekä RAMPS on esitetty kuvassa 3.

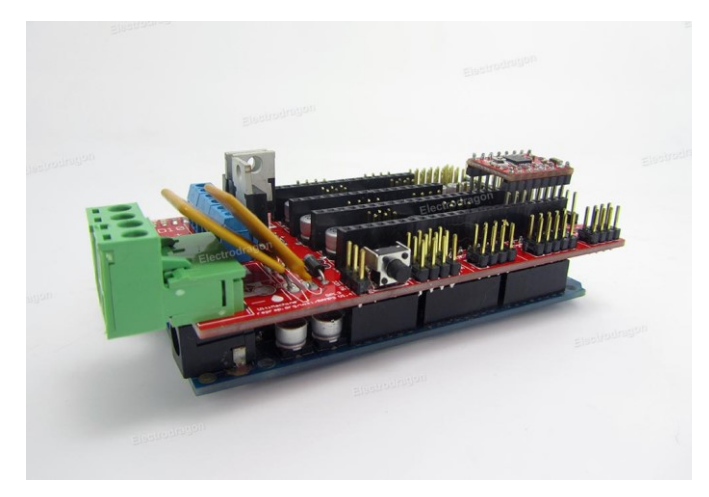

KUVA 3. Arduino ja RAMPS (Electrodragon)

3D-tulostimessa käytettävään Arduinoon asennetaan Marlin-laiteohjelma. Marlin on avoimen koodin laiteohjelmisto, eli sitä voi kuka vain muokata tai tehdä siihen lisäosia. Marlin on suunniteltu toimivaksi mahdollisimman monen kaupallisen sekä itse tehdyn 3D-tulostimen kanssa. Marlin-ohjelmaa käytetään esimerkiksi Ultimakerin tulostimissa. (Marlinfw n.d.)

Useimmissa 3D-tulostimen ohjainkorteissa on muutama vapaa I/O pinni. Vapaita pinnejä voidaan käyttää esimerkiksi pienen servomoottorin tai led-valojen ohjaukseen. Arduino Mega ja RAMPS yhdistelmässä vapaaksi jää "SERVOS", "AUX-1" ja "AUX-2" liittimet, eli kahdeksan 5 V sekä GND pinniä ja 21 digitaalipinniä, joista 7 voidaan käyttää analogipinninä (RepRap 2016.)

Itse tulostaminen tapahtuu G-koodin avulla, joka saadaan tehtyä 3D-tulostusohjelmalla, kuten Cura, Slic3r tai Simplify3D. G-koodi tarkoittaa "geometristä koodia" ja sitä käytetään yleisimmin CNC-koneistuksessa sekä 3D-tulostamisessa (Autodesk n.d). 3D-tulostusohjelmassa käyttäjä muuttaa parametrit, kuten kerrospaksuuden sekä täytön prosenttimäärän halutuiksi ja ohjelma viipaloi 3D-mallinnetun kappaleen kerroksiksi, jonka jälkeen ohjelma antaa valmiin G-koodin, jolla kappale voidaan tulostaa (RepRap 2019). G-koodissa G tarkoittaa liikkeen ohjausta, F tarkoittaa syöttönopeutta ja M tarkoittaa tiettyä funktiota (Autodesk n.d). Esimerkiksi koodinpätkässä "G1 F1500 X147.7 Y65.2 E22.6" syöttönopeudeksi asetetaan 1500 mm/minuutti, jonka jälkeen työkalu liikkuu 147.7 mm Xakselilla ja 65.2 mm Y-akselilla samalla pursottaen 22.6 mm filamenttia.

#### <span id="page-10-0"></span>**3 AUTOMAATTINEN TYÖKALUNVAIHTO**

#### <span id="page-10-1"></span>**3.1 Tarkoitus**

Automaattisen työkalunvaihdon tarkoituksena on mahdollistaa useamman eri työkalun käytön saman tulostuksen aikana. Se myös mahdollistaa työkalujen käytön yksi kerrallaan, jolloin X- ja Y-akseleille ei kerry ylimääräistä massaa. Suurimpia hyötyjä mahdollisimman pienestä massasta akselilla, on tulostusnopeuden korottaminen sekä tulostuslaadun pitäminen samalla mahdollisimman hyvänä. Muita hyötyjä mitä automaattisella työkalunvaihdolla saavutetaan, on muun muassa se, että käyttämättömät, mutta päällä olevat ekstruuderit eivät valuta filamenttia tulostettavaan kappaleeseen sekä tulostettaessa ei tapahdu vahinkotörmäyksiä käyttämättömillä työkaluilla. (E3D 2018.)

#### <span id="page-10-2"></span>**3.2 Mahdollisuudet**

Automaattisen työkalunvaihdon myötä tulostimeen voitaisiin periaatteessa lisätä loputtomasti erilaisia työkaluja. Käytössä voisi olla pelkästään ekstruudereita, joista yhdessä ekstruuderissa olisi esimerkiksi 0.8 mm suutin ja muissa 0.4 mm suuttimet. Suuremmalla suuttimella voitaisiin tulostaa ei näkyvät kohdat ja pienemmillä suuttimilla taas ulkoseinämät. Tällöin tulostus olisi nopeampaa ja tulostuslaatu pysyisi samana sekä kappale voitaisiin tulostaa monivärisenä. Esimerkiksi E3D:n tavoitteena on käyttää eri tarkoituksiin suunnattuja ekstruudereita heidän kehittämässä työkalunvaihtajassa. E3D:n mukaan tulostimessa voisi olla esimerkiksi yksi ekstruuderi vain joustavan filamentin tulostukseen ja toinen vain tukimateriaalin tulostukseen, jolloin voidaan käyttää parasta mahdollista ekstruuderia tiettyyn käyttöön. (E3D 2018.)

Automaattisen työkalunvaihdon mielenkiintoisin ominaisuus on kuitenkin se, että tulostimeen voidaan lisätä epätavallisempiakin työkaluja. Yksi työkalu voisi olla muun muassa sähkömagneettityökalu tai mekaaninen tarrain, jolla tulostettavan kappaleen sisälle asetettaisiin mutteri, laakeri tai vaikkapa pieni DC-moottori. Muita työkaluja voisi olla laser työkalu, jolla merkittäisiin jokainen tulostettava kappale ja kamera, jonka avulla tulostuksen laatua tarkasteltaisiin kerroksittain.

Uusien työkalujen lisääminen ei kuitenkaan olisi niin suoraviivaista. Nykyisissä 3D-tulostusohjelmissa työkaluvaihtoehtoina on vain ekstruuderi. Eli esimerkiksi sähkömagneetin lisääminen tulostimeen vaatisi kokonaan uuden työkalun koodaamisen tulostusohjelmaan. Työkalun käytön voi kuitenkin tehdä pelkällä Gkoodin muokkauksella, mutta se voi tulostettavasta kappaleesta ja käytettävästä työkalusta riippuen olla todella työlästä.

Luultavasti eniten automaattisesta työkalunvaihdosta hyötyisi 3D-tulostuspalvelut, joilla on käytössä monia tulostimia. Etenkin jos tilaukset ovat massatilauksia. Lasertyökalulla voitaisiin merkitä tulostetut kappaleet, jolloin ne ovat helpommin seurattavissa. Kameratyökalu taas voisi lisätä yritysasiakkaita, koska tulostuksen laatu olisi helposti tarkkailtavissa.

#### <span id="page-12-0"></span>**4 SUUNNITTELU**

Työ koostuu kolmesta eri osasta, työkalupidikkeen lukitussysteemistä akselilla, työkalupidikkeestä sekä työkalupidikkeen telakasta rungossa. Työkalupidikkeen lukitussysteemi kiinnitetään pysyvästi liikkuvalle akselille. Työkalupidike on erilaisten työkalujen esimerkiksi ekstruuderin ja sähkömagneetin pidike. Työkalupidikkeen telakka rungossa toimii taas paikkana, johon työkalut asetetaan, kun niitä ei käytetä. Suunnittelussa haastavimpia osuuksia on työkalun lukitus tarpeeksi hyvin, ettei se heilu Y- tai X-akselin liikkuessa sekä työkalun kiinnitys niin, että se kiinnittyy joka kerta samaan kohtaan ja samassa asennossa.

Alustavasti kaikki osat tulostetaan PETG-muovista, koska sitä on helppo tulostaa sekä se on suhteellisen lujaa materiaalia. PETG on kuitenkin hieman joustavaa materiaalia, joka otettiin suunnittelussa huomioon tekemällä kappaleista paksuja. Kappaleet voidaan myöhemmin tulostaa esimerkiksi ABS-muovista tai vaihtoehtoisesti koneistaa alumiinista. Se kuitenkin vaatisi pieniä muutoksia mallinnettuihin osiin. Mallinnettu kokoonpano on havainnollistettu kuvassa 4. Kokoonpanon osalista löytyy liitteestä 1 ja kuva asennetusta kokoonpanosta löytyy liitteestä 2.

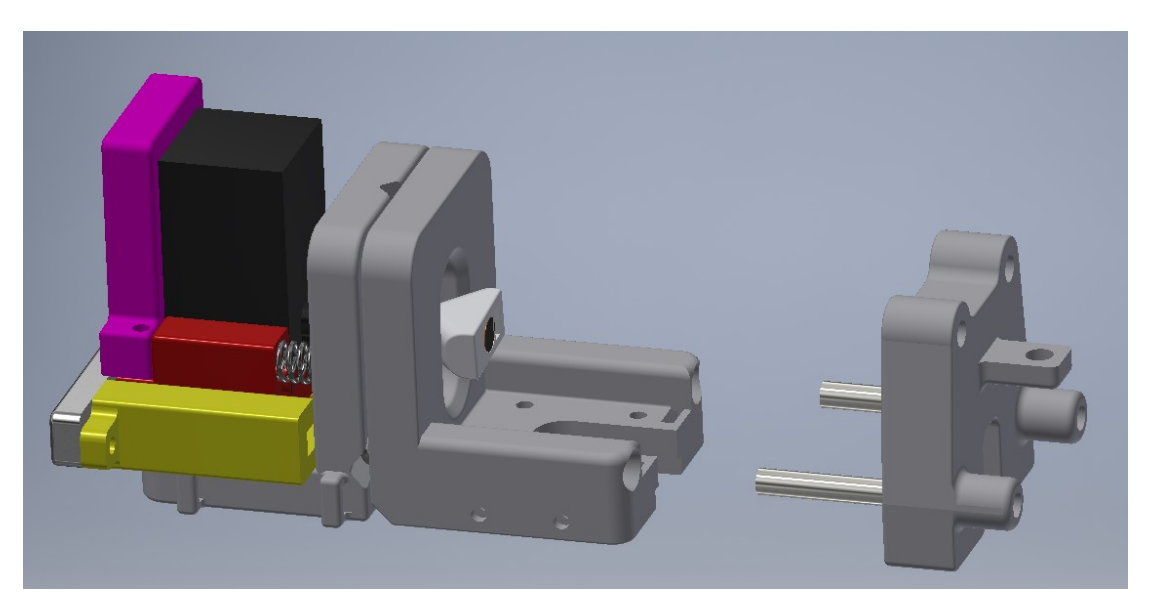

KUVA 4. Mallinnettu kokoonpano

#### <span id="page-13-0"></span>**4.1 Työkalupidikkeen lukituksen suunnittelu akselille**

Suunnittelu aloitettiin työkalupidikkeen lukitussysteemistä. Lukitukseksi pohdittiin alustavasti neodyymimagneetteja tai servomoottoria. Lukitus magneettien avulla olisi helpompi suunnitella, mutta magneettien täytyisi olla tarpeeksi voimakkaat, jotta työkalu olisi jämäkästi paikallaan. Sekä magneettilukituksessa työkalujen irrotus täytyisi tehdä kiilojen avulla, jolloin työkalupidikkeiden telakat veisivät enemmän tilaa tulostimen rungossa.

Työssä päädyttiin lukituksen tekemiseen servomoottorin avulla. Servomoottorilla lukituksesta saadaan varmempi sekä työkalun irrotus telakkaan saadaan tehtyä yksinkertaisemmin. Servomoottorina käytettiin Tower Pro SG5010 servoa, jonka vääntö on 5,5kg/cm 4,8 voltilla (TowerPro). Servomoottoria ei erikseen mitoitettu, koska sen tarvitsemaan vääntöön voidaan vaikuttaa jousilla, joista on tietoa myöhemmin. Servomoottorin käyttö ei edellytä erillistä ohjainta vaan se voidaan liittää suoraan RAMPSin vapaisiin pinneihin.

Työkalun asennon toistettavuuden maksimoimiseksi päädyttiin kinemaattiseen kytkentään. Kinemaattinen kytkentä koostuu kahdesta osasta. Ensimmäisessä liitososassa on kolme uraa, jotka on suunnattu osan keskelle ja toisessa liitososassa on taas kolme kaarevaa pintaa, jotka sopivat uriin (kuva 5). Kinemaattisen kytkennän tavoitteena on estää kappaleen lineaari- sekä kiertoliikkeet. Kiinnitystavaksi valittiin kinemaattinen kytkentä, koska se on helppo valmistaa sekä sillä saadaan hyvä toistettavuus. (Schouten, Rosielle & Schellekens 1997, 1). Työssä käytettiin kinemaattisen kytkennän kaarevina pintoina metallikuulia kitkan pienentämiseksi sekä tarkkuuden parantamiseksi. Myös E3D käyttää heidän kehittämässään työkalunvaihtajassa kinemaattista kytkentää ja E3D:n tekemien testien mukaan heidän valmistamalla kinemaattisella kytkennällä päästään 5 µm tarkkuuteen (E3D 2018). Työssä pitää kuitenkin ottaa huomioon se, että 3D-tulostetuilla osilla ei todennäköisesti saavuteta yhtä hyvää tarkkuutta.

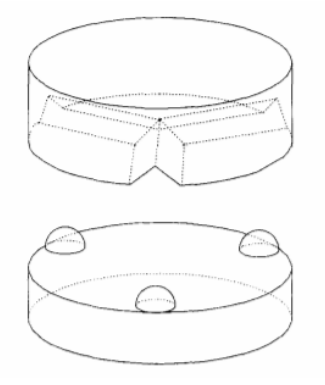

KUVA 5. Kinemaattinen kytkentä (Schouten, Rosielle & Schellekens 1997, 2)

Kuvassa 6 on esitetty työkalupidikkeen lukituksen osa, joka kiinnitetään tulostimen X-akselin kelkkaan. Kyseinen osa toimii kinemaattisen kytkennän toisena osana sekä lukitussysteemin alustana. Kappaleeseen asennetaan vielä servomoottorin pidike sekä itse servomoottori. Osan tekninen piirustus löytyy liitteestä 3.

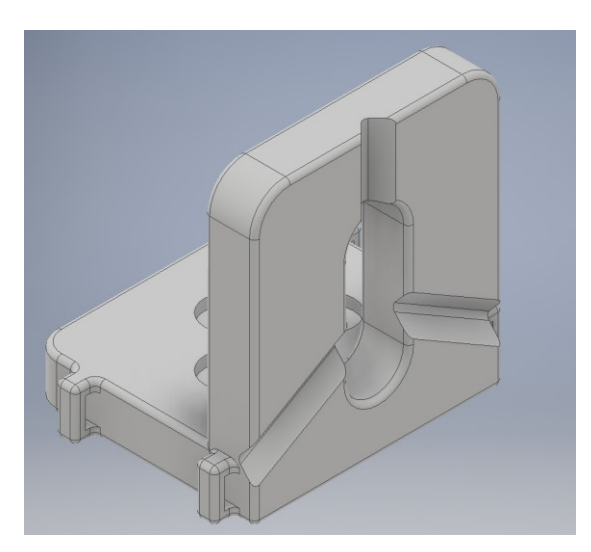

KUVA 6. Kinemaattisen kytkennän toinen osa

Lukitussysteemistä tehtiin modulaarinen, jolloin se on helpompi koota sekä osia on tarvittaessa helpompi muokata. Koottu lukitussysteemi on havainnollistettu kuvassa 7. Lukitussysteemissä keltainen kappale on kiinteästi asennettu osa, jossa punainen kappale voi liikkua hieman edestakaisin. Servomoottori kiinnitetään punaiseen osaan violetin osan avulla. Työkalupidikkeen lukitus tapahtuu servomoottorin akseliin kiinnitetyn kiilan avulla.

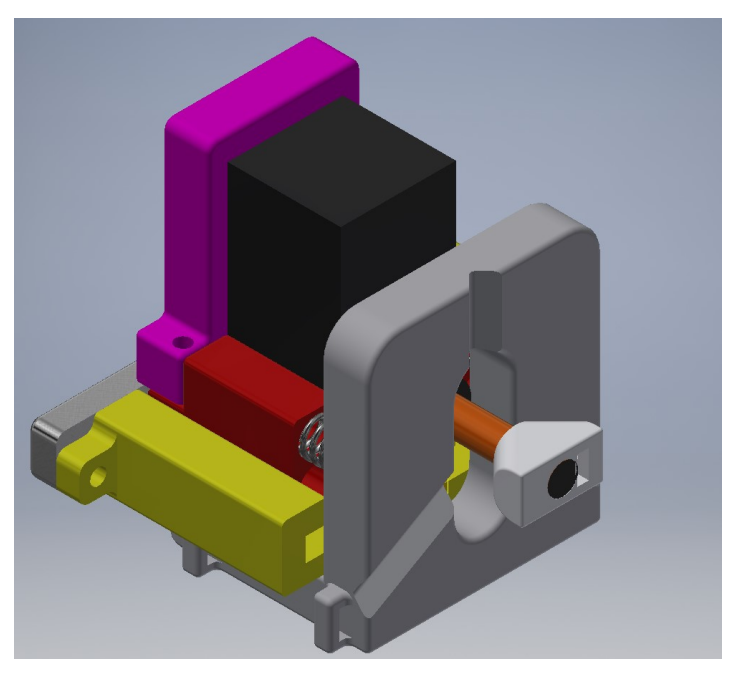

KUVA 7. Lukitussysteemin kokoonpano

Lukituksesta suunniteltiin joustava ja sen vastusta voidaan säätää jousien lukumäärällä. Jousien paikat sekä urat, missä moottori voi liikkua, nähdään kuvasta 8. Lukituksesta suunniteltiin joustava, jotta servomoottori voi pyöriä halutun astemäärän kokonaan, täten vähentäen servomoottorin rikkoutumisvaaraa. Joustava systeemi voi mahdollisessa törmäystilanteessa ehkäistä myös työkalun rikkoutumisen.

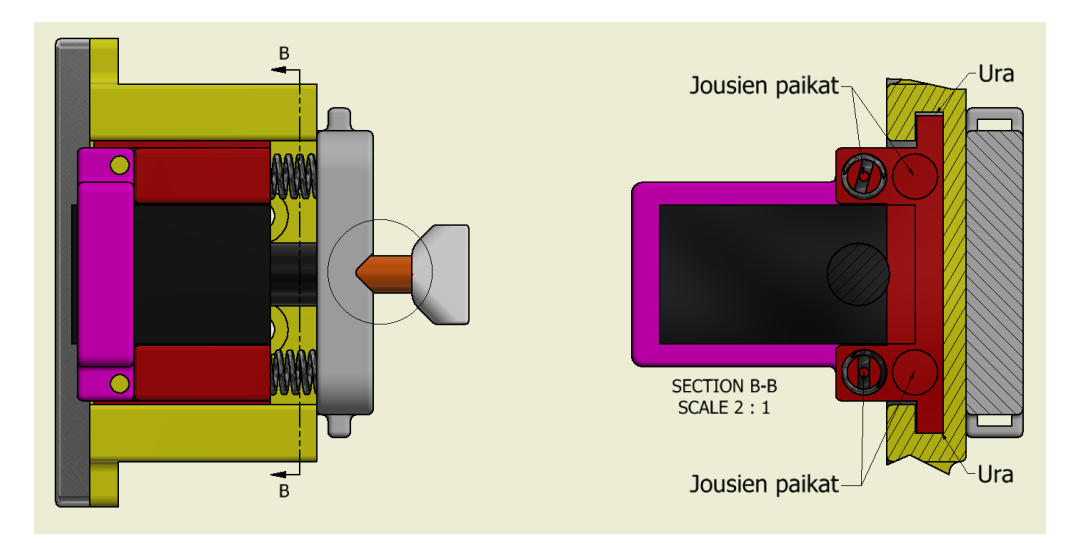

KUVA 8. Lukitussysteemin leikkauskuva

## <span id="page-16-0"></span>**4.2 Työkalupidikkeen suunnittelu**

Työkalupidike toimii kinemaattisen kytkennän toisena osana sekä osana, johon työkalu asennetaan. Kinemaattisen kytkennän kontaktipinnaksi työkalupidikkeessä valittiin 8 mm teräskuulat, joille suunniteltiin paikat, joihin ne voidaan asentaa painamalla. Työkalupidikkeeseen suunniteltiin paikat 5 mm akseleille sekä neodyymimagneeteille, joiden avulla se kiinnitetään telakkaan, kun työkalu ei ole käytössä. Akselit asennetaan telakkaan ja magneetit asennetaan molempiin osiin. Erona eri työkalujen pidikkeissä on vain työkalun kiinnitys pidikkeeseen. Kuvassa 9 on esitetty bowden mallisen ekstruuderin työkalupidike kahdesta eri suunnasta. Ekstruuderin työkalupidikkeen tekninen piirustus löytyy liitteestä 4 ja sähkömagneetin työkalupidikkeen tekninen piirustus löytyy liitteestä 5.

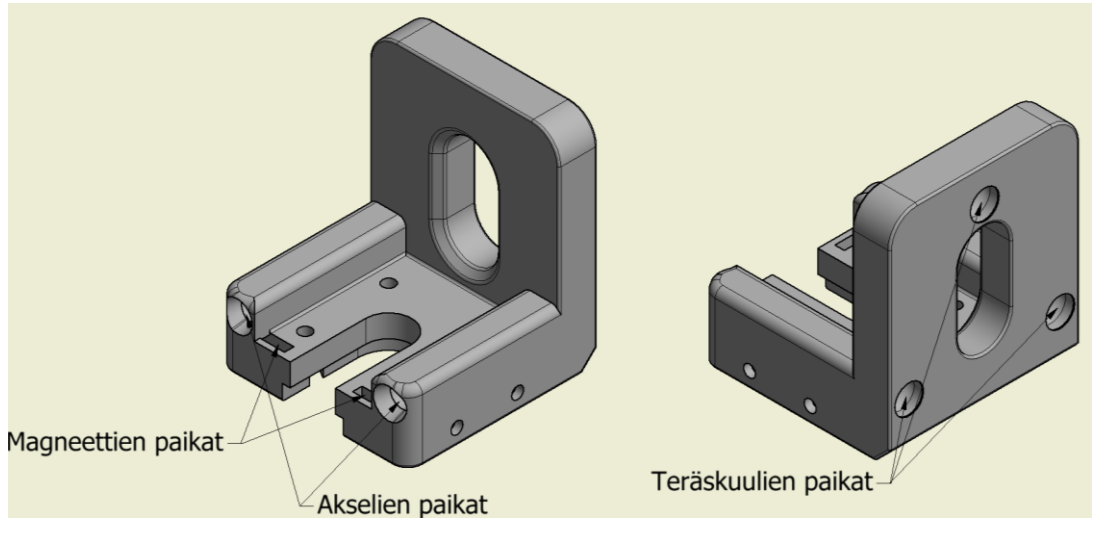

KUVA 9. Ekstruuderin pidike

Työkalupidikkeeseen lisättiin sivuille muutama paikka muttereille, joihin voi kiinnittää tuulettimen, jolla viilennetään tulostettavaa kappaletta tulostettaessa täten parantaen tulostuksen laatua. Kuvassa 10 on esitetty työkalupidike, johon on asennettu kappaletuuletin.

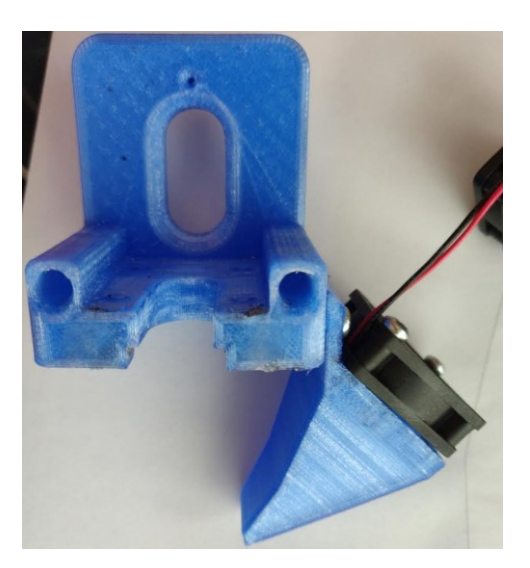

KUVA 10. Kappaletuuletin asennettuna työkalupidikkeeseen

## <span id="page-17-0"></span>**4.3 Työkalupidikkeen telakan suunnittelu**

Työkalupidikkeen kiinnittämisessä telakkaan käytetään pieniä neodyymimagneetteja sekä kahta 5 mm akselia. Näillä varmistetaan, että työkalu kiinnittyy aina suunnilleen samaan kohtaan eikä se irtoa tulostimen ollessa käytössä. Kiinnityksen ei kuitenkaan tarvitse olla yhtä tarkka kuin liikkuvalle akselille. Työkalupidikkeen telakka on esitetty kuvassa 11 ja työkalupidikkeen asettuminen telakkaan, kun se ei ole käytössä kuvassa 12. Telakan tekninen piirustus löytyy liitteestä 6.

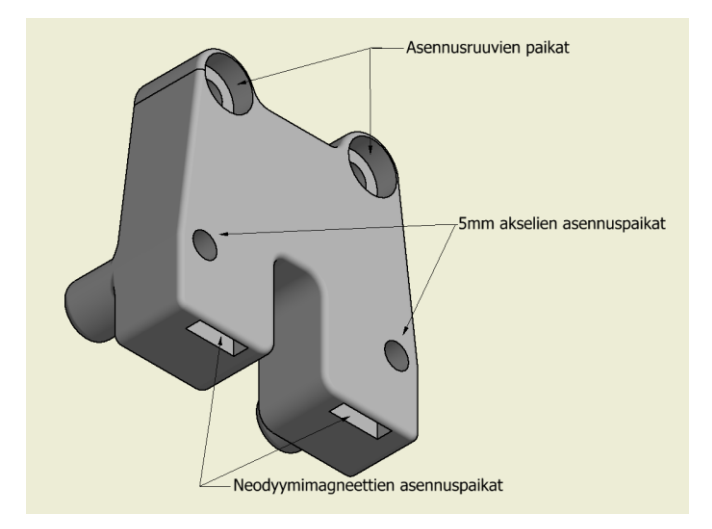

KUVA 11. Työkalupidikkeen telakka

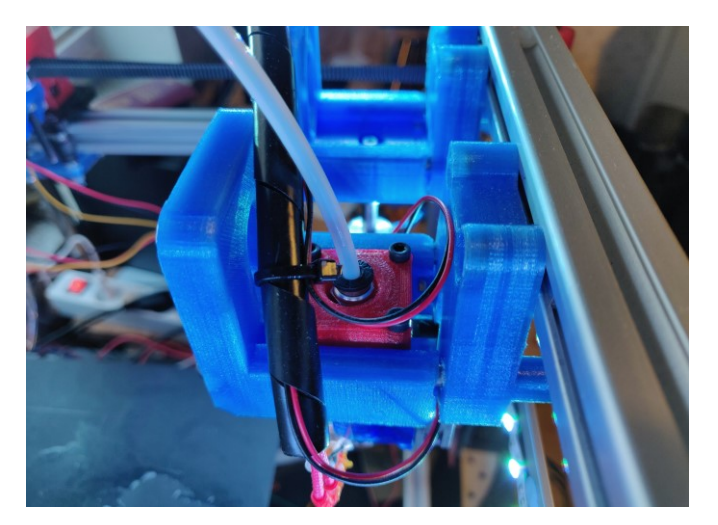

KUVA 12. Ei käytössä oleva työkalupidike

## <span id="page-18-0"></span>**4.4 Työkalut**

Työssä päätettiin käyttää kolmea eri työkalua, kahta normaalia bowden mallista ekstruuderia sekä yhtä sähkömagneettia. Ekstruuderi, johon on asennettu kappaletuuletin, on kuvattu kuvassa 13. Ekstruuderi kiinnitetään työkalupidikkeeseen kuvassa 13 näkyvän punaisen kappaleen sekä neljän ruuvin avulla. Kiinnitystapa kuitenkin osoittautui epäkäytännölliseksi, koska kaikki kiinnitysruuvit täytyisi saada kiinnitettyä samalla momentilla, jotta ekstruuderi olisi täysin suorassa. Poikkeama on kuitenkin niin pieni, että se ei ainakaan ulkonäöllisesti vaikuta tulostuslaatuun.

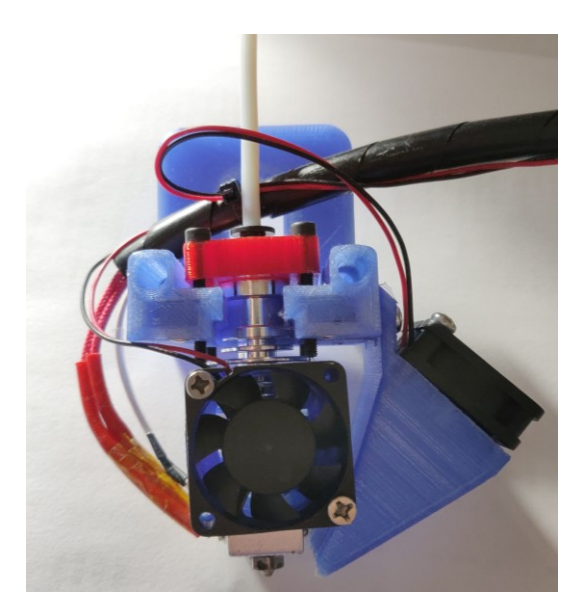

KUVA 13. Ekstruuderityökalu

Työhön päätettiin lisätä sähkömagneetti yhdeksi työkaluksi, koska sen tapaisia ratkaisuja ei ainakaan kaupallisissa tulostimissa vielä ole. Sähkömagneettityökalu on kuvattu kuvassa 14. Sähkömagneettiin suunniteltiin kuvassa näkyvä kansi, koska sähkömagneetin ja käsiteltävän kappaleen välille jää hieman magneettisuutta, vaikka sähkömagneetti ei ole päällä.

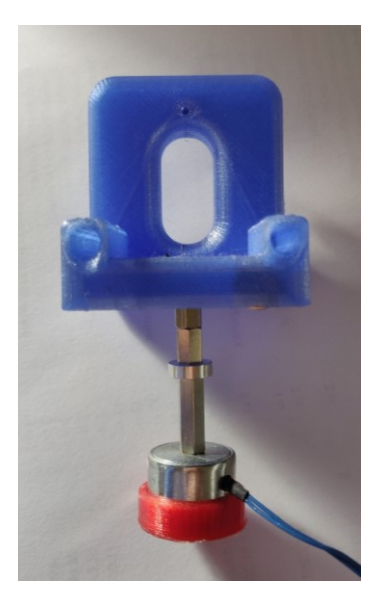

KUVA 14. Sähkömagneettityökalu

Sähkömagneettina käytettiin 12 voltin sähkömagneettia, jonka pitovoima on 2.5 kg (Amazon). Sähkömagneetti ottaa virtansa suoraan 3D-tulostimen virtalähteestä ja sen ohjaus tapahtuu transistorin avulla. Transistori saa signaalin RAMP-Sissa olevasta vapaasta I/O pinnistä ja näin säätää sähkömagneetin ottamaa virtaa. Kuvassa 15 on sähkömagneetin kytkentäkaavio.

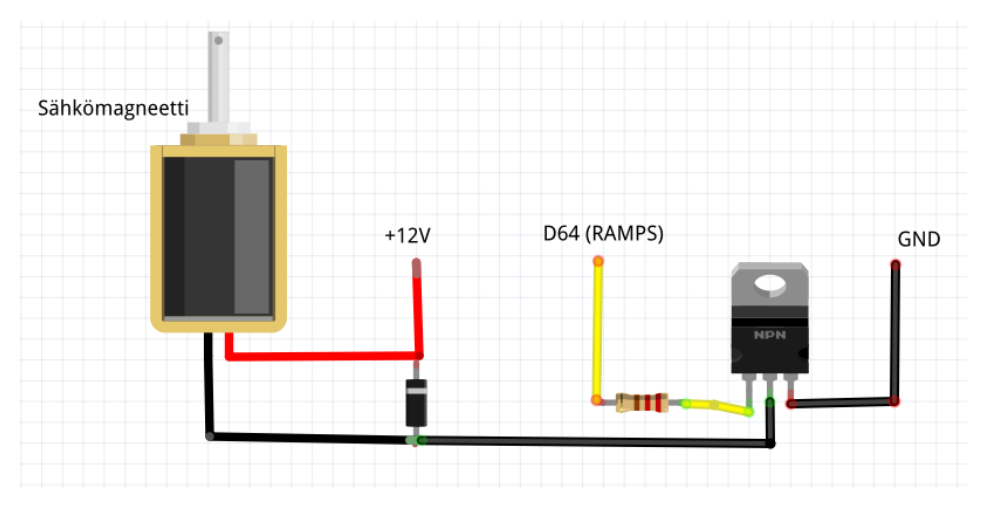

KUVA 15. Sähkömagneetin kytkentäkaavio

#### <span id="page-20-0"></span>**5 VAIHDON OHJELMOINTI**

Työkalunvaihto on mahdollista tehdä pelkällä G-koodilla, se kuitenkin olisi suhteellisen työlästä, koska vaihto pitäisi ohjelmoida manuaalisesti joka kohtaan, kun työkalua vaihdetaan. Tulostimessa käytetystä Marlin laiteohjelmistosta löytyy beta-versio, joka sisältää "switching\_toolhead" toiminnon. Kyseinen toiminto on kehitetty toimivaksi juurikin E3D:n kehittämän järjestelmän kanssa. Toiminto toimii kaikkien samankaltaisten järjestelmien kanssa, missä työkalujen lukitus tapahtuu servomoottorin avulla, joten se myös soveltuu tähän työhön hyvin. Kyseisellä toiminnolla saadaan ekstruudereiden käyttö kokonaan automatisoitua. Laiteohjelmistoon täytyy vain laittaa työkalujen telakoiden X- ja Y-koordinaatit. Hyödyllisenä ominaisuutena on myös Y-akselin turvatoiminto, joka estää liikkumisen X-akselilla, jos työkalu ei ole kokonaan irti telakasta. Toiminnon asetukset ovat kuvattu kuvassa 16.

```
//#define SWITCHING TOOLHEAD
#if ENABLED (SWITCHING TOOLHEAD)
  #define SWITCHING TOOLHEAD SERVO NR
                                           \mathbf{1}#define SWITCHING_TOOLHEAD_SERVO_ANGLES { 0, 90 }
  #define SWITCHING TOOLHEAD Y POS
                                          26
  #define SWITCHING TOOLHEAD Y SECURITY
                                         10
  #define SWITCHING TOOLHEAD Y CLEAR
                                          60
  #define SWITCHING TOOLHEAD X POS
                                   \{24, 134\}#endif
```
#### KUVA 16. "Switching toolhead" toiminto

Sähkömagneetin käyttöä ei kuitenkaan onnistuttu toteuttamaan Marlin laiteohjelmistossa. Sähkömagneetin ja muiden erilaisten työkalujen automatisointi vaatisi luultavasti kokonaan uuden työkalun ohjelmoinnin 3D-tulostusohjelmistoon. Uuden työkalun ohjelmointi vaatisi tulostusohjelmistolta taas aika paljon uusia ominaisuuksia toimiakseen. Joten tällä hetkellä sähkömagneetin käyttö vaatii vielä manuaalista G-koodin muokkausta. Käyttö ei kuitenkaan tarkoita kovin pitkää koodin muokkausta, etenkin jos asetetaan vain muutamia kappaleita tulostukseen.

G-koodin muokkausta ennen täytyy mitata asetettavan kappaleen paksuus, jotta tiedetään kuinka paljon Z-akselia saa ajaa alaspäin. Sen lisäksi täytyy tietää X- ja Y-koordinaatistosta asetettavan kappaleen paikka. 3D-tulostusohjelmistosta nähdään tulostettavan kappaleen keskipisteen koordinaatit, joiden avulla voidaan laskea asetettavan kappaleen paikka tulostimen koordinaatistossa.

Kun koordinaatit ovat tiedossa, voidaan sähkömagneetin käyttö lisätä G-koodiin. Haastavin osuus G-koodin muokkauksessa on oikean kohdan löytäminen. Helpoin ratkaisu tähän on suorittaa sähkömagneetin käyttö kahden eri ekstruuderin vaihdon keskellä, jolloin koodin voi lisätä sen jälkeen, kun tulostin on vienyt ekstruuderin kiinni telakkaan ja on hakemassa uutta ekstruuderia. Kuvassa 17 on esitetty G-koodi, jolla seuraavassa kappaleessa esitetty mutterin vienti tulostettavan kappaleen sisälle tapahtui. Kyseisessä koodissa tulostin hakee sähkömagneetti työkalun, vie asetettavan kappaleen tulostettavaan kappaleeseen ja vie sähkömagneetin takaisin telakkaan kiinni.

G0 X219 F2000.000 / Työkalun koordinaatti X-akselilla G0 Y100 F2000.000 M400 G0 Y26 F1000.000 M400 G4 S001 M400 M280 P0 S80 // Sähkömagneettityökalun lukitus **M400** M42 P64 S255 // Sähkömagneetin aktivointi G4 S010 M400 G0 X130.1942 F1000.000 // Asetettavan kappaleen koordinaatti X-akselilla M400 G0 Y89.0032 F5000.000 // Asetettavan kappaleen koordinaatti Y-akselilla  $MAAA$ G4 S004 M400 G0 Z6 F50 // Asetettavan kappaleen koordinaatti Z-akselilla M400 G4 S001 M400 // Sähkömagneetin deaktivointi M42 P64 S0 G0 Z 15 F500 G0 X219 F2000.000  $MAOO$ G0 Y26 F500.000 M400 G4 S001 M400 M280 P0 S0 // Sähkömagneettityökalun irrottaminen M400 G0 Y100 F1000.000

KUVA 17. Sähkömagneetin käytön G-koodi

#### <span id="page-22-0"></span>**6 TESTAUS**

Työkalunvaihtoa päätettiin testata kahdella eri tavalla, tekemällä lukituksen toistettavuustesti, jossa kahta eri työkalua vaihdetaan 100 kertaa peräkkäin sekä tulostamalla kappale, jossa käytetään kaikkia käytössä olevia työkaluja. Toistettavuustestillä testattiin servomoottorilla toimivan lukituksen toistettavuus ja tulostamalla kappale käyttämällä kaikkia työkaluja testattiin, kiinnittyykö työkalut samaan kohtaan sekä toimiiko kaikki työkalut.

Kuvassa 18 on lukituksen toistettavuustestissä käytetty G-koodi, jossa tulostin vaihtaa kerran kahden eri työkalun välillä. Toistettavuustesti toteutettiin toistamalla kyseinen G-koodi 100 kertaa peräkkäin. Lukituksen toistettavuustestissä ei ilmennyt ongelmia, lukitus toimi joka kerta halutulla tavalla sekä työkalut kiinnittyivät rungossa oleviin telakoihin hyvin, jolloin työkalua haettaessa ei ilmennyt ongelmia.

```
G0 Y42 F2000.000
MAAAG0 X233 F2000.000
M400
G4 S001
M400
M280 P0 S80
M400
G0 X150 F2000.000
M400
G0 X233 F2000.000
MAGG
G4 S001
MAAAM280 P0 S0
M400
G0 X150 F2000.000
M400
G0 Y153 F2000.000
M400
G0 X233 F2000.000
M400
G4 S001
M400
M280 P0 S80
M400
G0 X150 F2000.000
M400
G0 X233 F2000.000
M400
G4 S001
M400
M280 P0 S0
M400
G0 X150 F2000.000
M400
```
KUVA 18. Lukituksen toistettavuustestin koodi

Toisena testinä päätettiin tulostaa suorakulmainen kappale, johon suunniteltiin mutterille paikka. Testikappale on havainnollistettu kuvassa 19. Testissä tulostettiin ensiksi musta osio yhdellä ekstruuderilla, jonka jälkeen mutteri vietiin tulostettavaan kappaleeseen sähkömagneetin avulla. Sen jälkeen tulostettiin punainen osio toisella ekstruuderilla. Tulostettu testikappale on kuvattu kuvassa 20. Testauksessa mutteri asetettiin päällä olevaan sähkömagneettiin manuaalisesti. Toimiakseen kokonaan automaattisesti, muttereille täytyisi tehdä erillinen teline tulostimeen, josta sähkömagneetti ne voisi hakea.

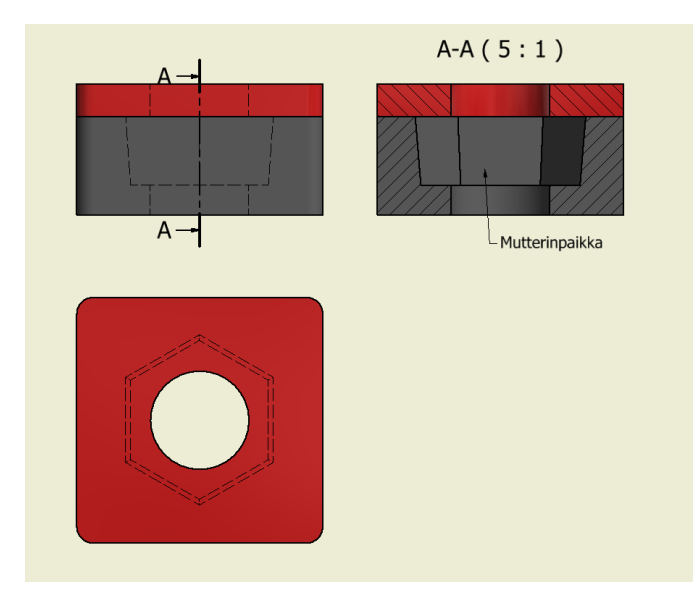

KUVA 19. Testikappale

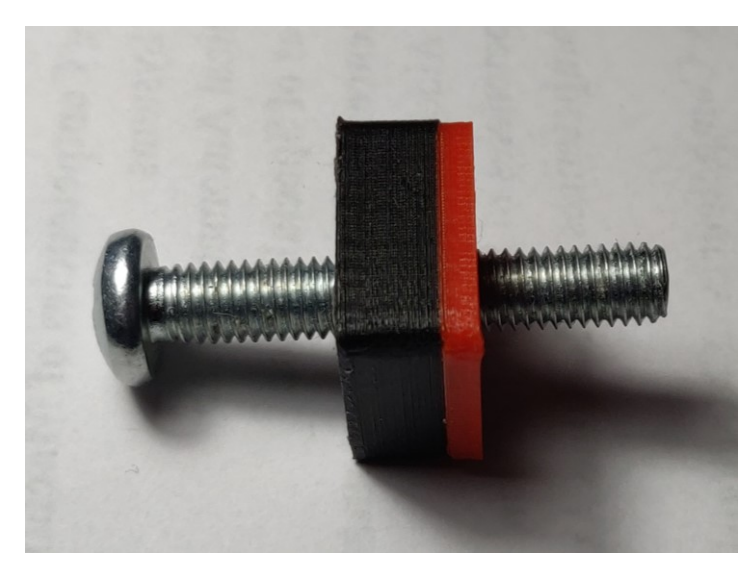

KUVA 20. Tulostettu testikappale

Kappaleen tulostus onnistui hyvin sekä mutterin asettaminen onnistui sähkömagneetilla toivotulla tavalla. Kuvasta 20 kuitenkin huomataan, että suuttimet eivät olleet X- ja Y-akselilla täysin samassa kohdassa, joka nähdään mustan ja punaisen materiaalin poikkeamasta. Suuttimien paikkojen eriäväisyydet johtuivat ekstruudereiden kiinnityksestä työkalupidikkeeseen. Ongelma kuitenkin voidaan korjata helposti 3D-tulostusohjelmasta. Kuvassa 21 on havainnollistus ekstruudereiden asetuksista, josta voidaan korjata X- ja Y-akselin poikkeamat.

| Printer                | Extruder 1 | <b>Extruder 2</b> |    |
|------------------------|------------|-------------------|----|
| <b>Nozzle Settings</b> |            |                   |    |
| Nozzle size            |            | 0.4               | mm |
| Compatible material    |            | 1.75              | mm |
| Nozzle offset X        |            | O                 | mm |
| Nozzle offset Y        |            | o                 |    |
| Cooling Fan Number     |            | 0                 |    |

KUVA 21. Ekstruudereiden asetukset 3D-tulostusohjelmassa

Järjestelmälle kannattaisi tehdä vielä kinemaattisen kytkennän toistettavuuden testi, jonka suorittamiseen ei työn tekijällä ollut välineitä. Kytkennän toistettavuustesti voitaisiin ainakin osittain toteuttaa käyttämällä mikroskooppia. Testissä sama ekstruuderi työkalu haettaisiin telakasta useita kertoja ja vietäisiin tarkalleen samaan kohtaan joka kerta, jossa suuttimen pään sijaintia voitaisiin vertailla mikroskoopin avulla. Kyseisellä testillä voitaisiin ainakin testata, tapahtuuko kinemaattisessa kytkennässä poikkeamaa X- ja Y-akseleilla työkalujen vaihdoissa. Zakselin testaus voitaisiin taas suorittaa heittokellon avulla.

#### <span id="page-25-0"></span>**7 POHDINTA**

Opinnäytetyö saatiin tehtyä aikataulussa ilman suurempia ongelmia. Työn tuloksena saatiin toimiva työkalunvaihto sekä asetettuihin tavoitteisiin päästiin lähes täysin. Työkalujen lukituksesta saatiin toimiva ja ekstruudereiden käyttö saatiin kokonaan automatisoitua. Suurimmaksi ongelmaksi osoittautui sähkömagneetin käytön automatisointi. Sitä voidaan käyttää, mutta se vaatii vielä manuaalista Gkoodin muokkausta. Ekstruudereiden käyttö toimi pienen hienosäädön jälkeen hyvin. Työssä ei käytetty eri tarkoituksiin suunniteltuja ekstruudereita, mutta niiden käytön pitäisi onnistua pienellä asetusten säädöllä.

PETG:llä tulostetut osat toimivat hyvin, joten ei ole tarvetta tulostaa osia muusta materiaalista. Ekstruudereiden kiinnitystapa työkalupidikkeisiin vaatii kuitenkin muokkausta, jotta saadaan poistettua kiristyksestä aiheutuva virhe työkalujen välillä. Osat olisi kuitenkin hyvä valmistaa alumiinista, jolloin niiden kokoa saataisiin hieman pienennettyä sekä toleransseista saataisiin tarkemmat. Työssä käytetyssä 3D-tulostimessa oleva ohjainkortti tukee vain kahta ekstruuderia, joten pystyäkseen hyödyntämään automaattisen työkalunvaihdon hyötyjä paremmin, kannattaisi se vaihtaa ohjainkorttiin mikä tukee useampia ekstruudereita.

Kyseinen teknologia on 3D-tulostuksessa vielä uutta, mutta se on yleistymässä ja tulevaisuudessa luultavasti erilaistenkin työkalujen käyttö on helpompaa. Työssä käytettyyn tulostimeen on jo mietteillä uusia jatkotutkimusaiheita kuten kameratyökalun lisääminen sekä 3D-tulostusohjelman kehitystyö, jotta kaikki työkalut saadaan automatisoitua.

## <span id="page-26-0"></span>**LÄHTEET**

Amazon. N.d. Haljia Miniature DC 12 V 2.5Kg Elektromagneten. Luettu 11.1.2019

[https://www.amazon.de/gp/pro-](https://www.amazon.de/gp/product/B0741S6B7T/ref=ppx_yo_dt_b_asin_title_o07_s00?ie=UTF8&psc=1)

[duct/B0741S6B7T/ref=ppx\\_yo\\_dt\\_b\\_asin\\_title\\_o07\\_s00?ie=UTF8&psc=1](https://www.amazon.de/gp/product/B0741S6B7T/ref=ppx_yo_dt_b_asin_title_o07_s00?ie=UTF8&psc=1)

Autodesk. N.d. Getting started with G-code. Luettu 17.2.2019 [https://www.autodesk.com/industry/manufacturing/resources/manufacturing-en](https://www.autodesk.com/industry/manufacturing/resources/manufacturing-engineer/g-code)[gineer/g-code](https://www.autodesk.com/industry/manufacturing/resources/manufacturing-engineer/g-code)

E3D. 20.8.2018. E3D tool-changer and motion system: beta 30 incoming. Luettu 20.1.2019

[https://e3d-online.com/blog/2019/01/23/the-e3d-toolchanger-beta-30-is-taking](https://e3d-online.com/blog/2019/01/23/the-e3d-toolchanger-beta-30-is-taking-shape/)[shape/](https://e3d-online.com/blog/2019/01/23/the-e3d-toolchanger-beta-30-is-taking-shape/)

Electrodragon. N.d. RAMPS 1.4 for Reprap, Arduino Mega. [https://www.electrodragon.com/product/ramps-1-4-reprap-arduino-mega-as](https://www.electrodragon.com/product/ramps-1-4-reprap-arduino-mega-assembled/)[sembled/](https://www.electrodragon.com/product/ramps-1-4-reprap-arduino-mega-assembled/)

Forefront Filament. 14.11.2016. How to print with flexible filaments. [http://www.forefrontfilament.co.uk/blog/2016/11/14/how-to-print-with-flexible-fila](http://www.forefrontfilament.co.uk/blog/2016/11/14/how-to-print-with-flexible-filaments)[ments](http://www.forefrontfilament.co.uk/blog/2016/11/14/how-to-print-with-flexible-filaments)

Gregurić L. 28.8.2018. Dual Extrusion – 3D Printing Simply Explained. Luettu 3.3.2019 <https://all3dp.com/2/dual-extrusion-3d-printing-simply-explained-2/>

Mark2. 2017. The smart way to multi-extrusion. Luettu 22.1.2019 <https://magnetic-tool-changer.com/>

Marlinfw. N.d. What is Marlin? Luettu 16.2.2019 <http://marlinfw.org/docs/basics/introduction.html>

Mensley M. 19.2.2019. 3D Printer Extruder Guide. Luettu 2.3.2019 <https://all3dp.com/1/3d-printer-extruder-nozzle-guide/>

RepRap. Muokattu 20.11.2018. Arduino Mega Pololu Shield. Luettu 16.2.2019 [https://reprap.org/wiki/Arduino\\_Mega\\_Pololu\\_Shield](https://reprap.org/wiki/Arduino_Mega_Pololu_Shield)

RepRap. Muokattu 30.3.2019. G-code. Luettu 17.2.2019 <https://reprap.org/wiki/G-code>

RepRap. 18.1.2016. RAMPS 1.4. Katsottu 15.2.2019 <https://reprap.org/mediawiki/images/c/ca/Arduinomega1-4connectors.png>

Schouten, C. H., Rosielle, P. C. J. N. & Schellekens, P. H. J. 1997. Design of a kinematic coupling for precision applications. Precision Engineering 20(1), 46- 52. Luettu 10.1.2019. <https://pure.tue.nl/ws/files/1439398/605178.pdf>

TowerPro. N.d. SG5010. Luettu 10.1.2019 <http://www.towerpro.com.tw/product/sg5010-4/>

Varotsis A. N.d. Introduction to FDM 3D printing. Luettu 15.2.2019 <https://www.3dhubs.com/knowledge-base/introduction-fdm-3d-printing>

ZMorph. N.d. ZMorph Toolheads. Luettu 21.1.2019 <https://zmorph3d.com/products/toolheads>

<span id="page-28-1"></span><span id="page-28-0"></span>Liite 1. Osakokoonpano

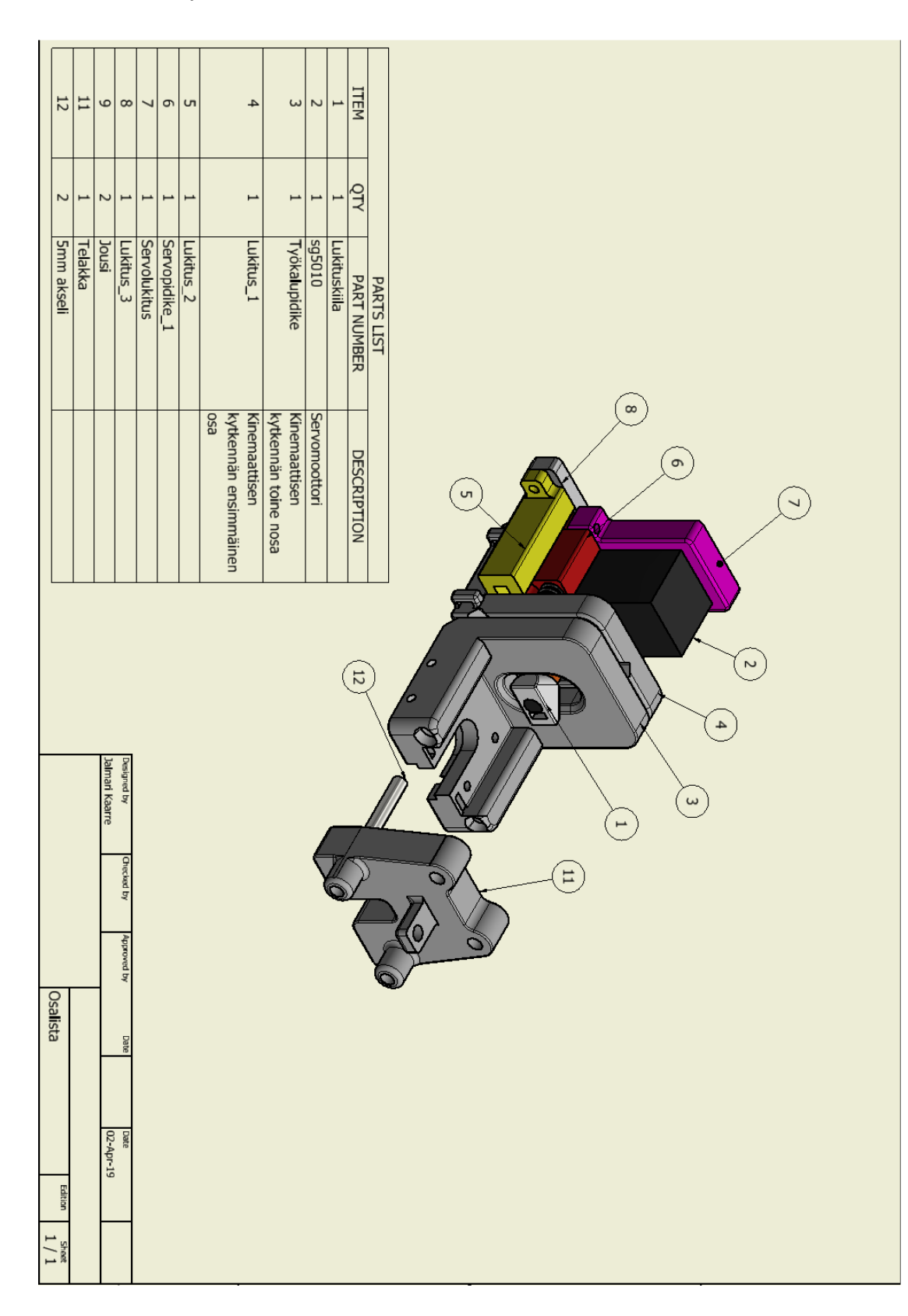

<span id="page-29-0"></span>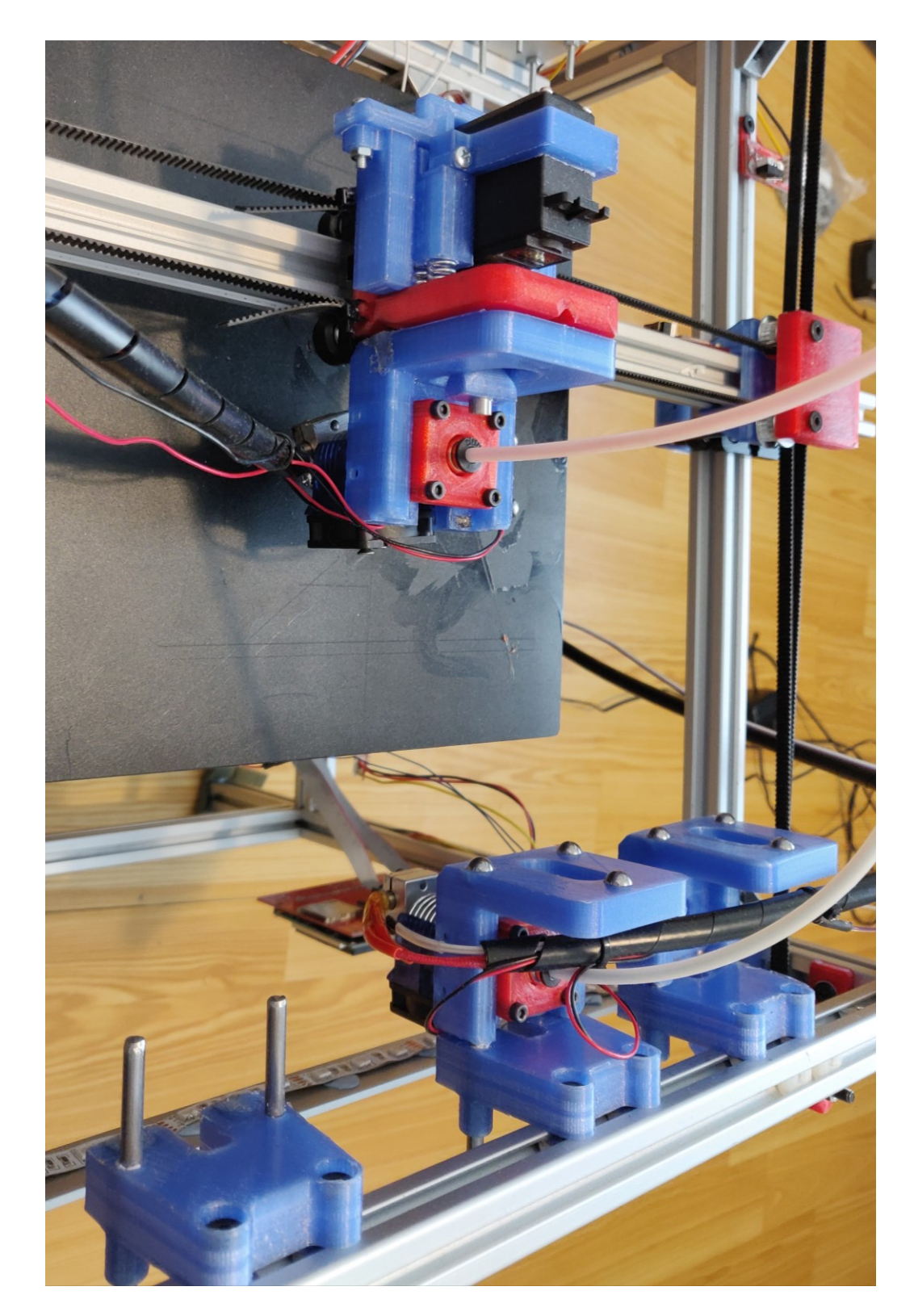

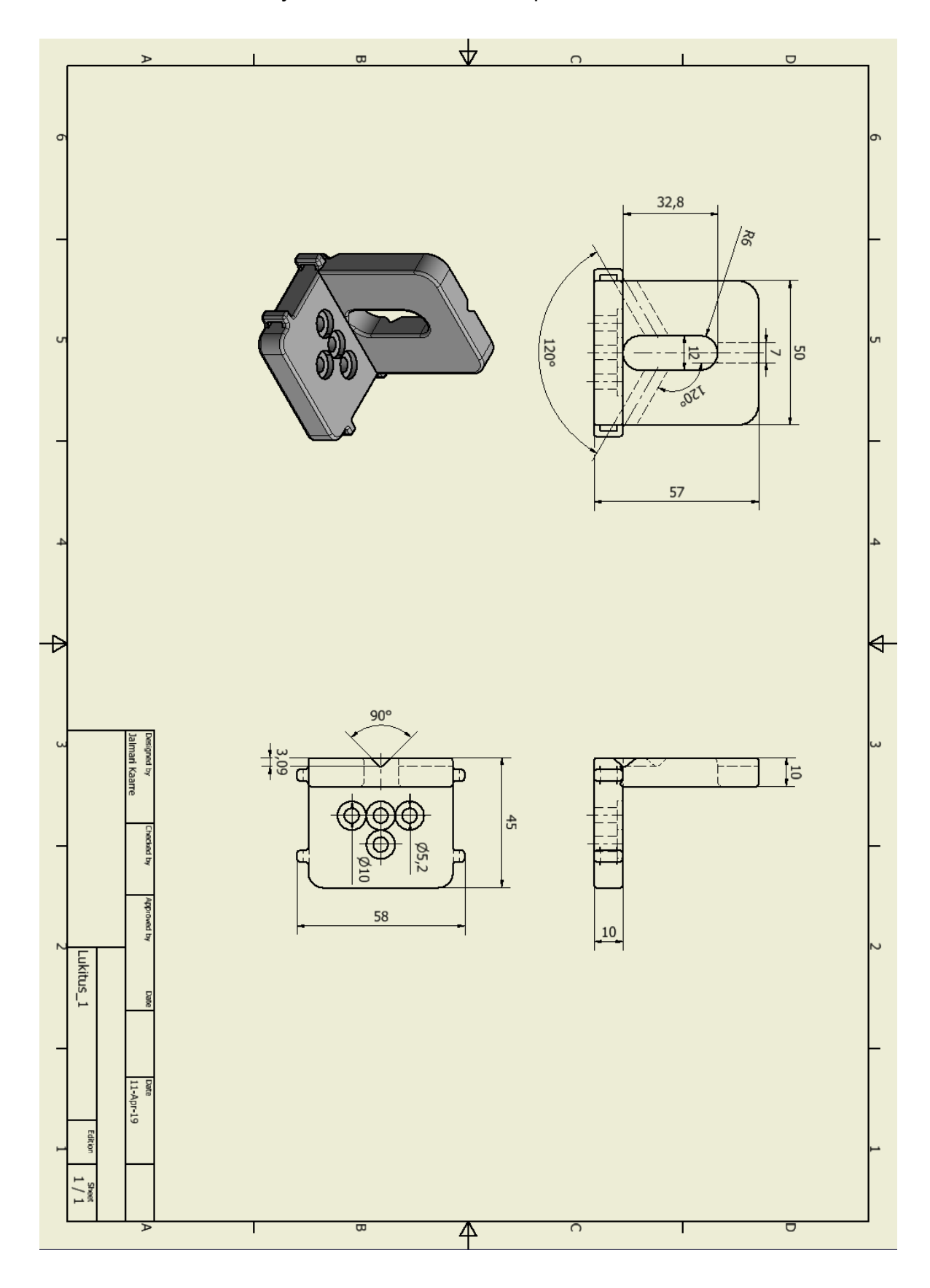

<span id="page-30-0"></span>Liite 3. Kinemaattisen kytkennän osan tekninen piirustus

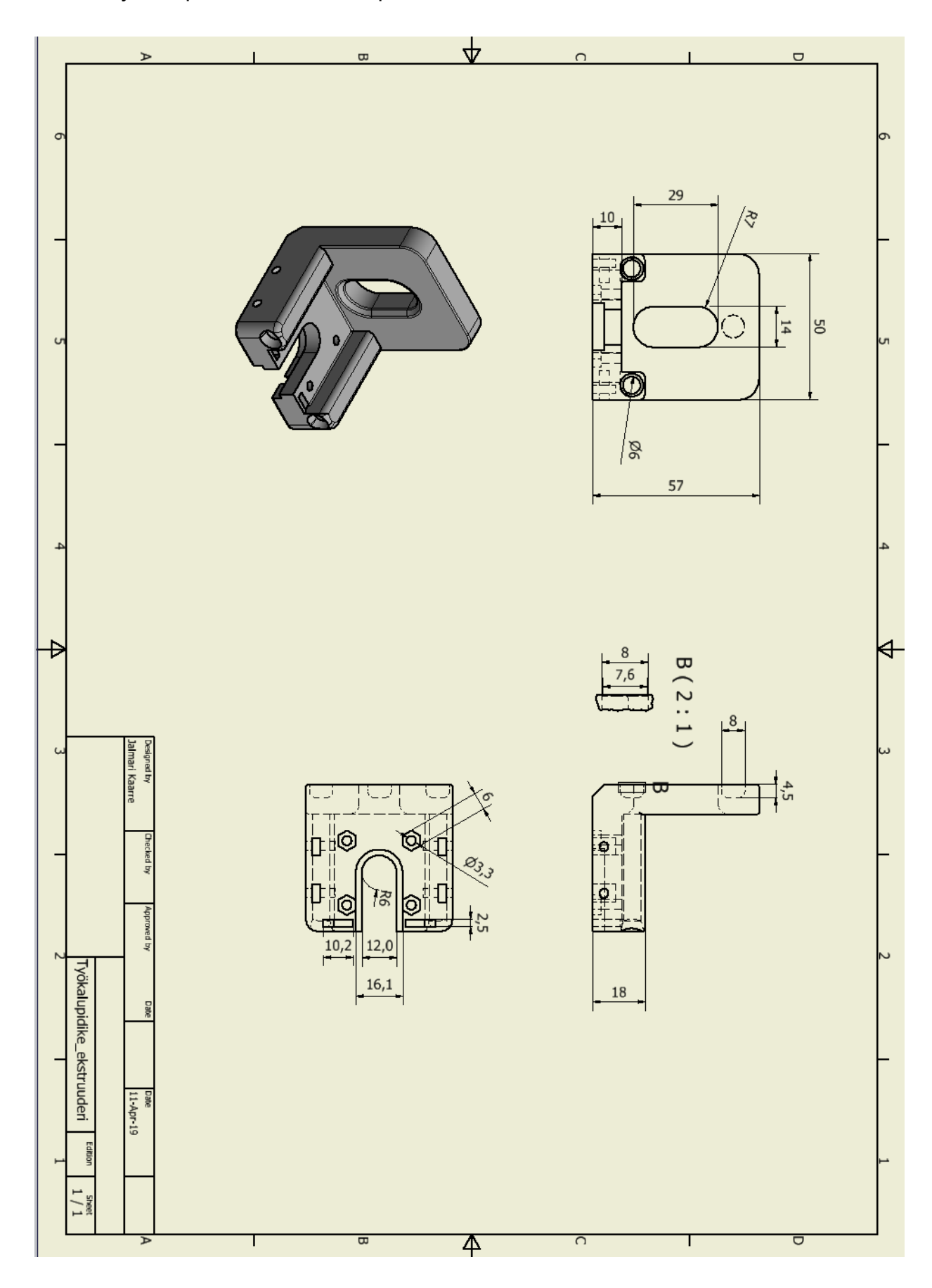

<span id="page-31-0"></span>Liite 4. Työkalupidikkeen tekninen piirustus

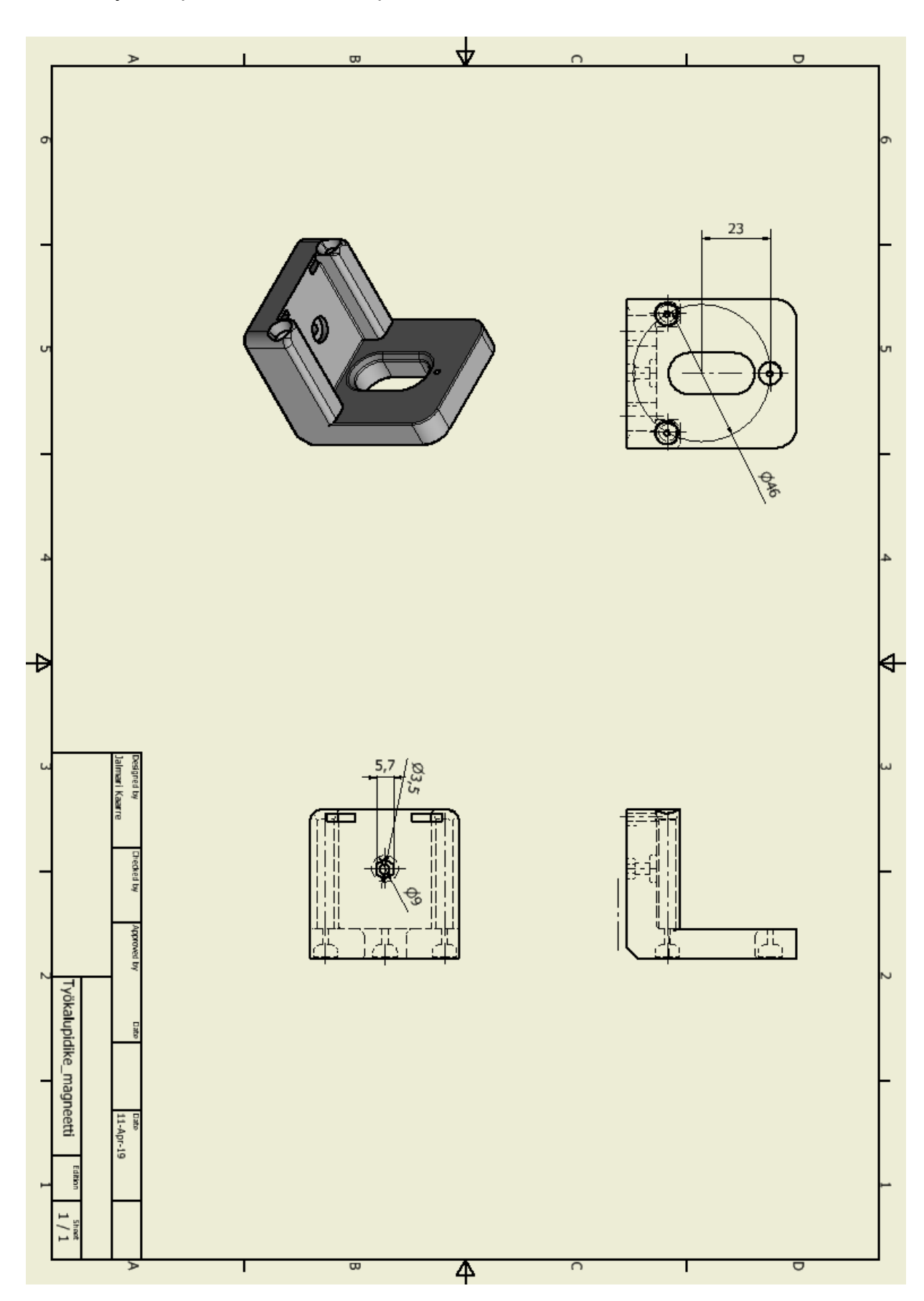

<span id="page-32-0"></span>Liite 5. Työkalupidikkeen tekninen piirustus

<span id="page-33-0"></span>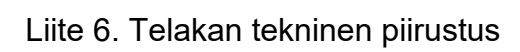

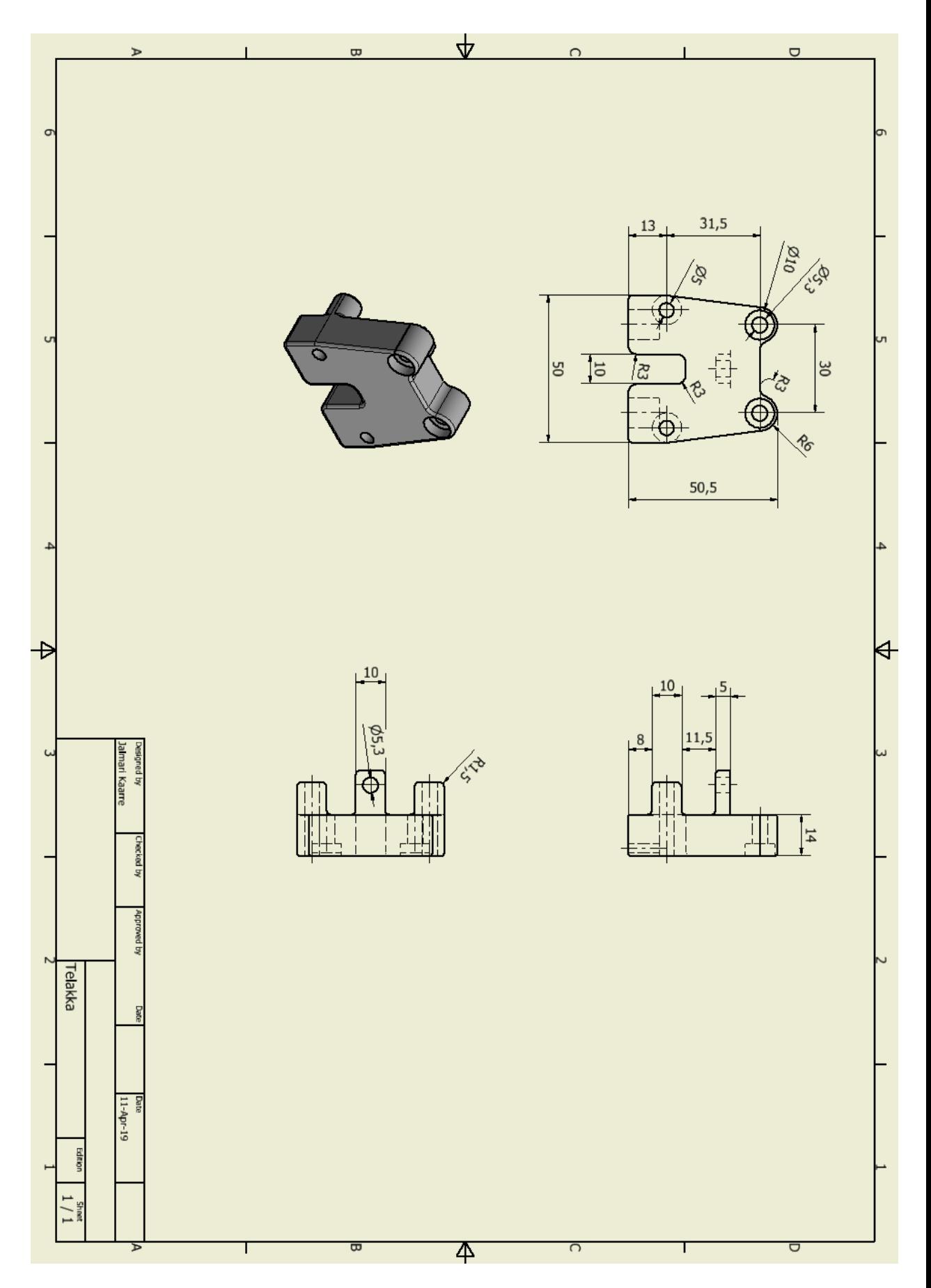